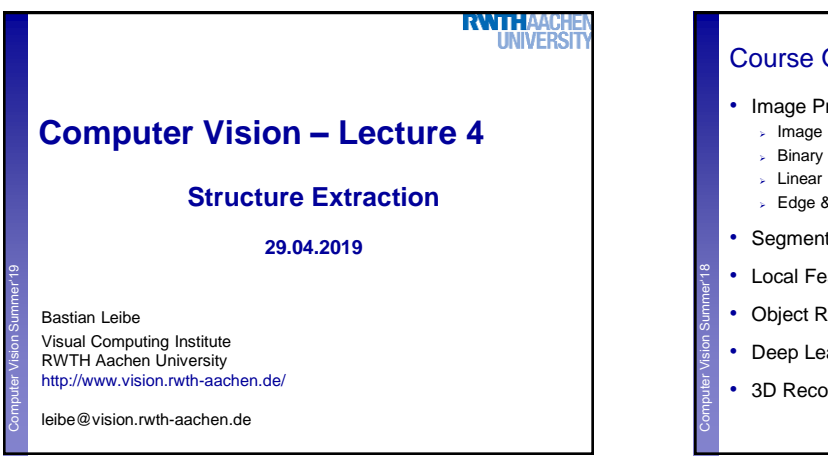

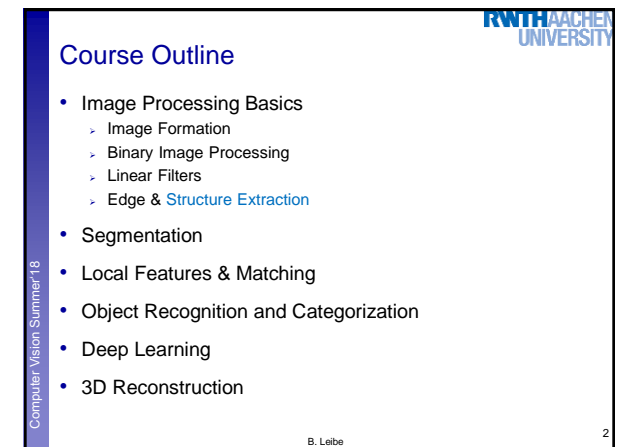

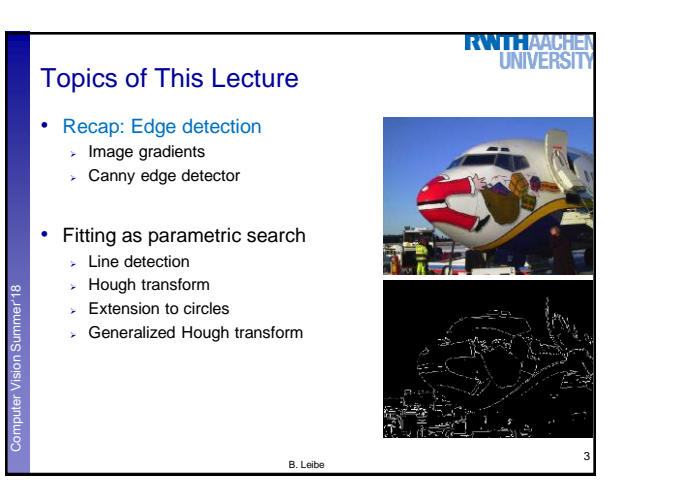

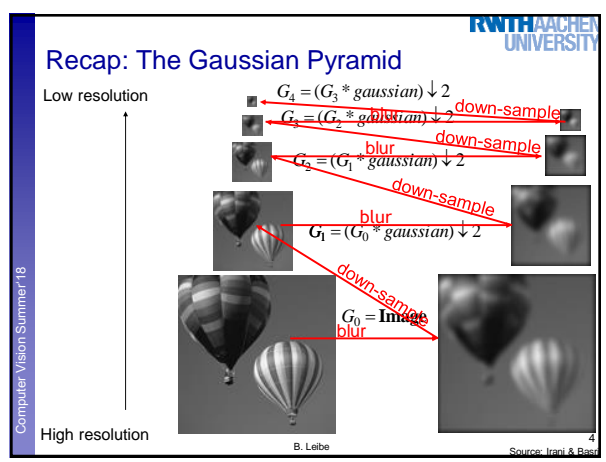

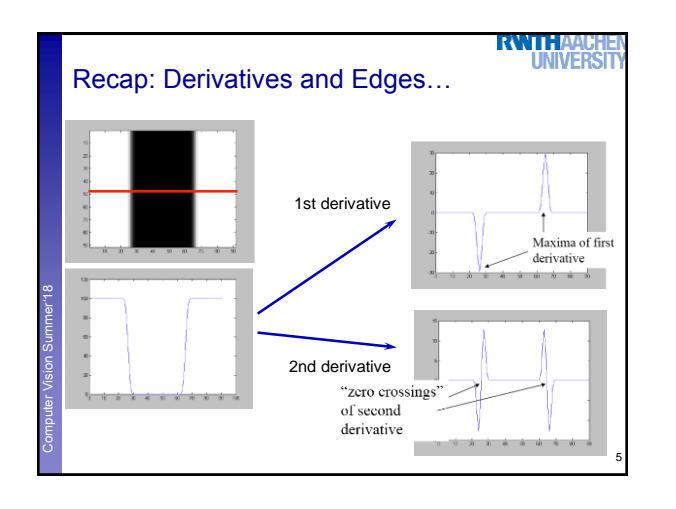

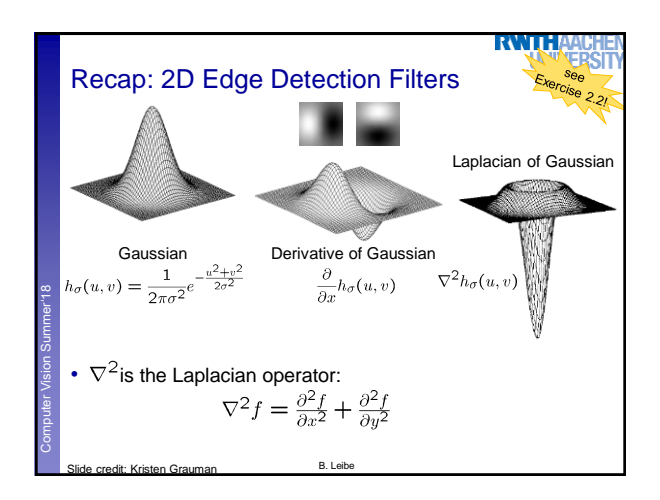

# Recap: Canny Edge Detector

- 1. Filter image with derivative of Gaussian
- 2. Find magnitude and orientation of gradient
- 3. Non-maximum suppression:
- > Thin multi-pixel wide "ridges" down to single pixel width
- 4. Linking and thresholding (hysteresis):
	- **Define two thresholds: low and high**
	- $\triangleright$  Use the high threshold to start edge curves and the low threshold to continue them

### • MATLAB:

Computer Vision Summer'18<br>Computer Vision Summer'18

>> edge(image,'canny'); >> help edge

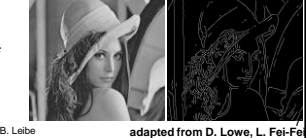

**RWTH** 

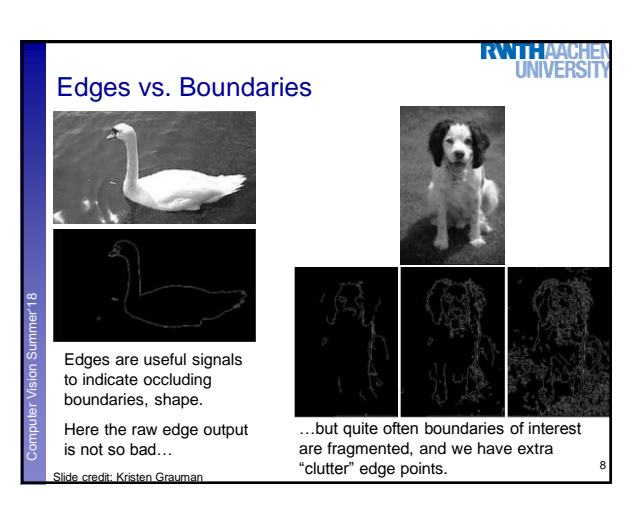

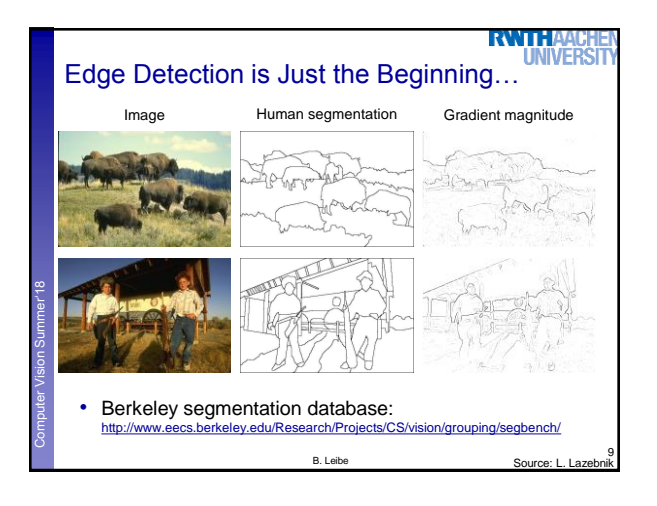

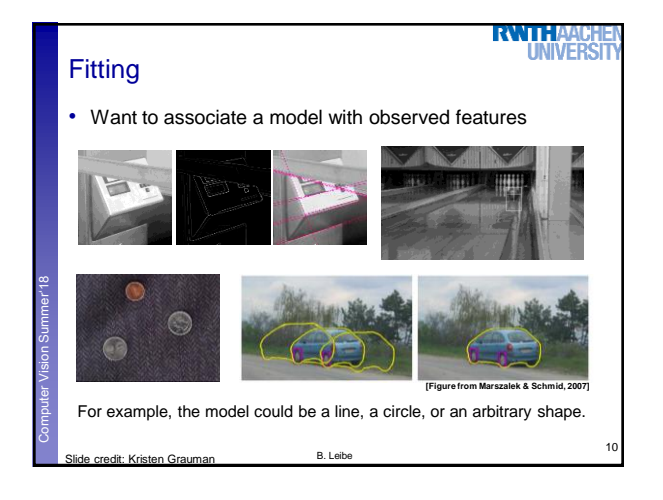

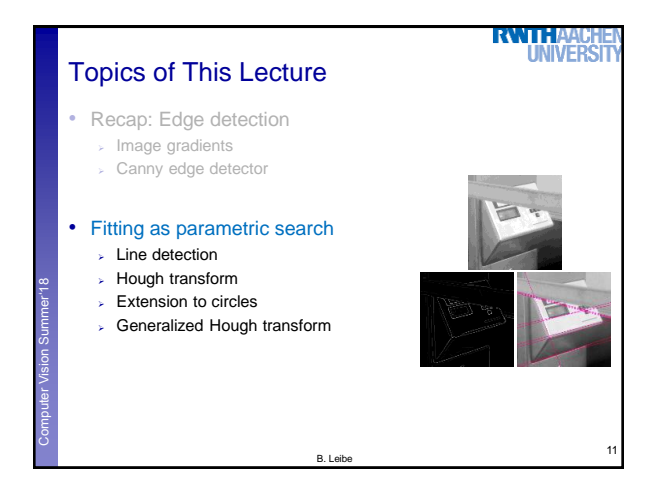

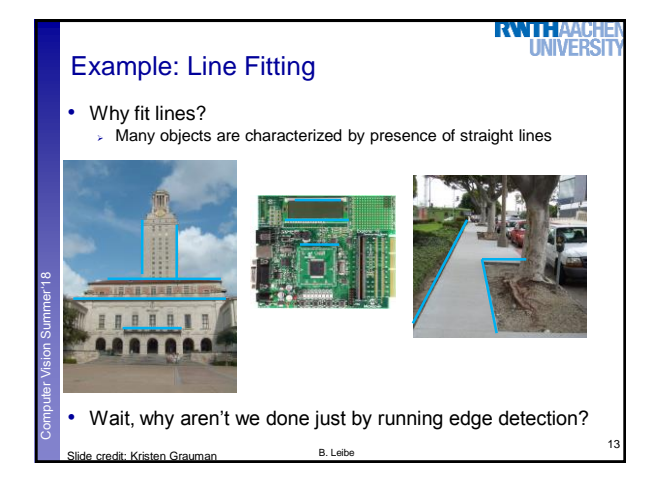

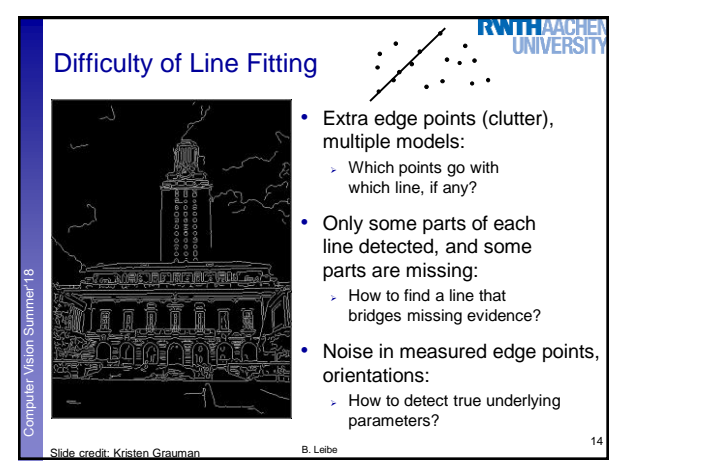

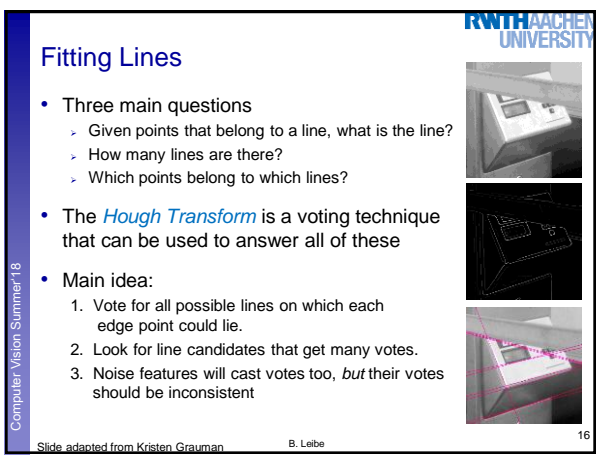

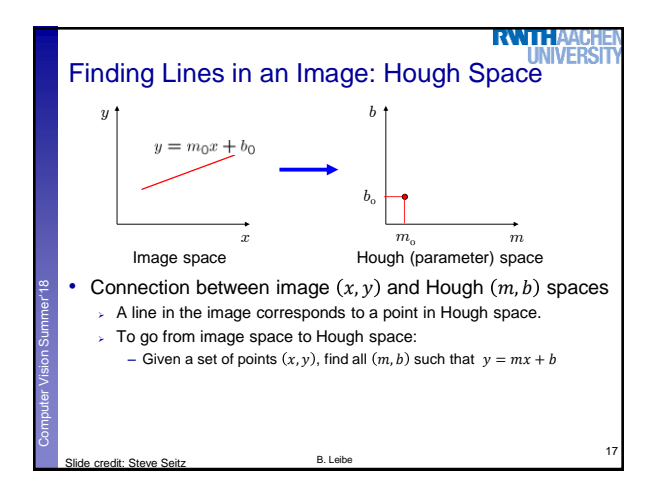

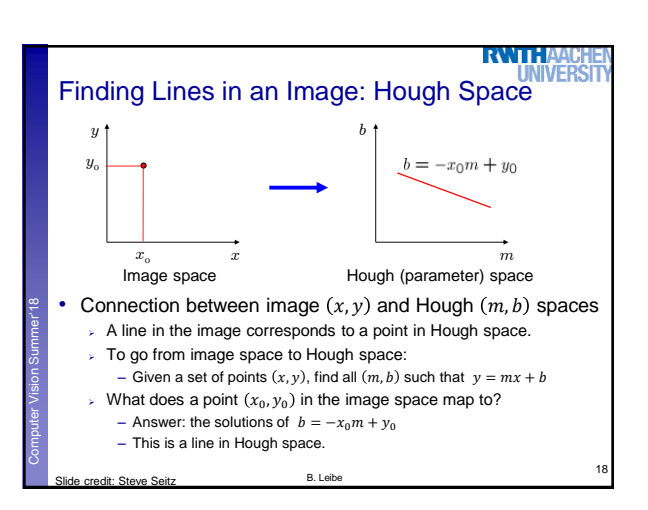

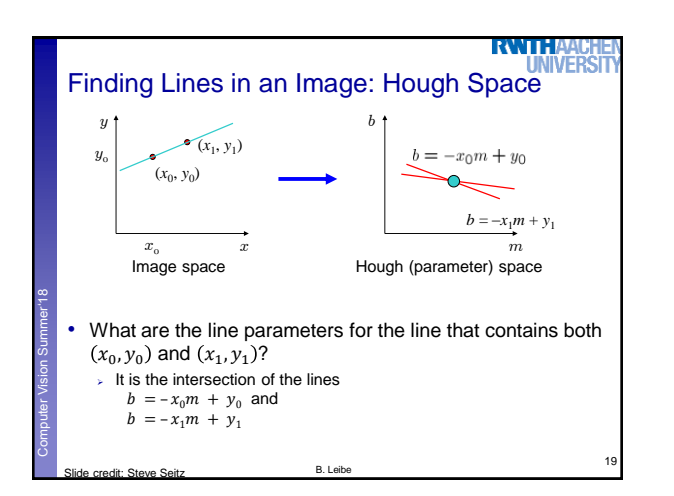

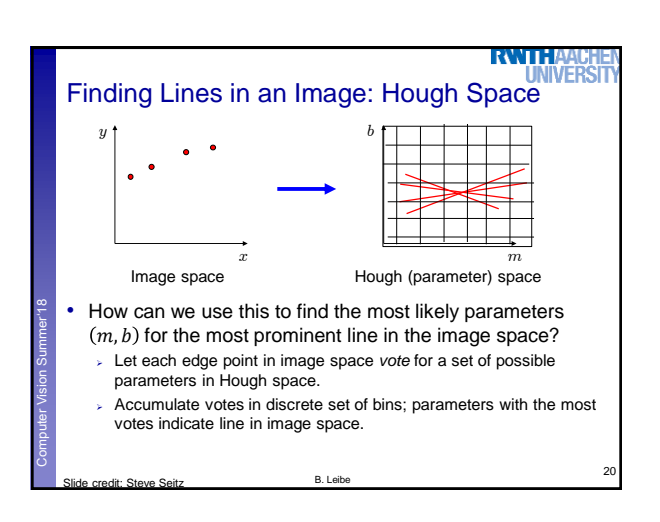

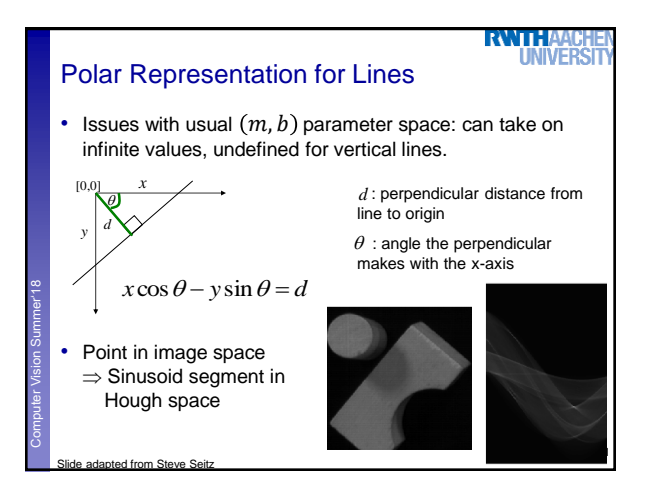

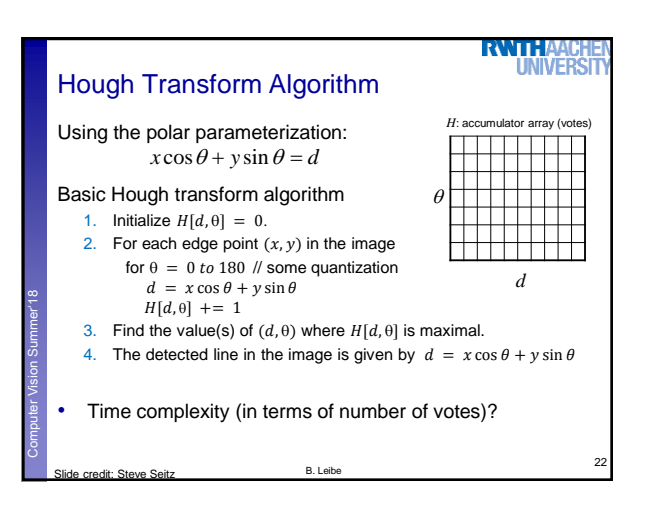

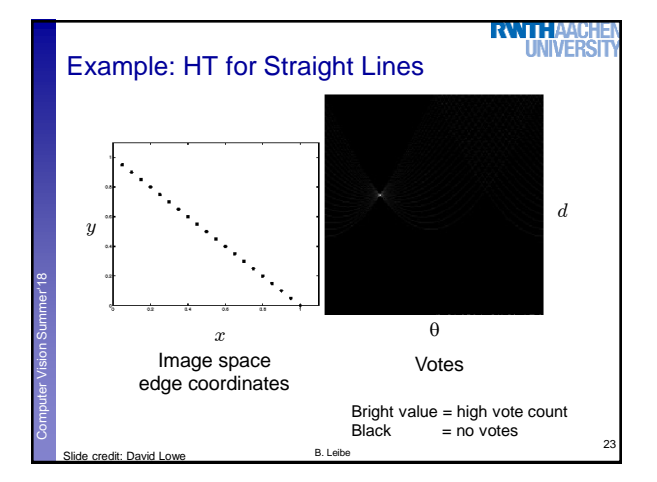

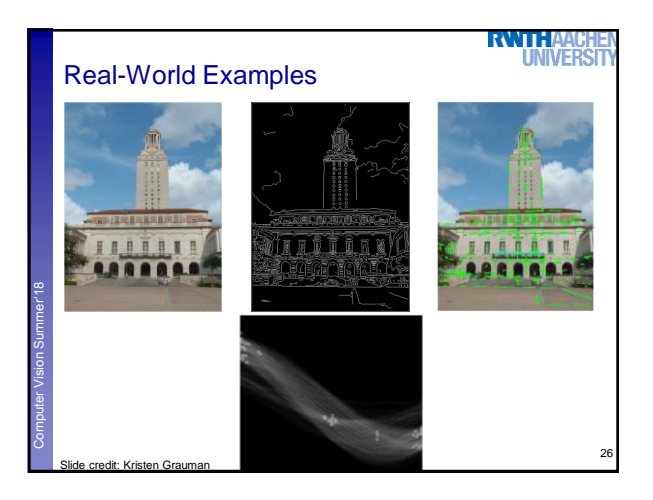

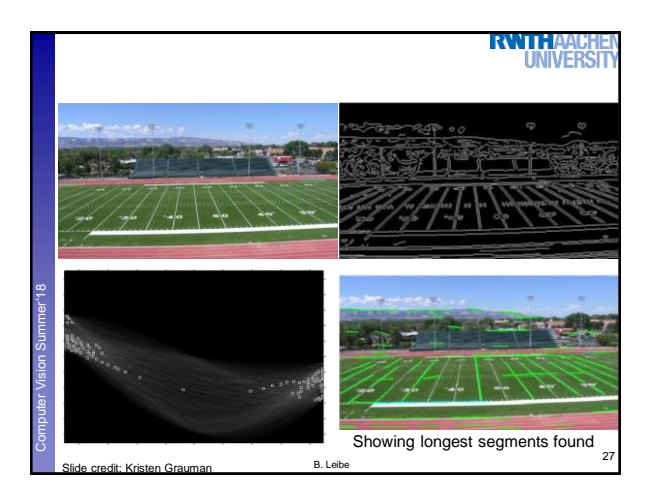

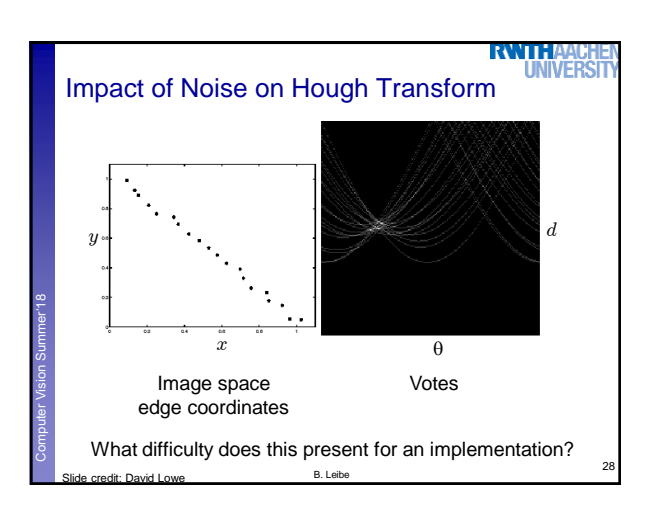

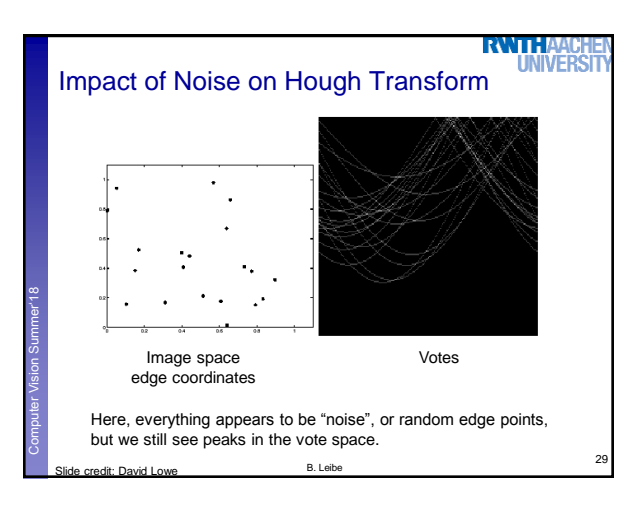

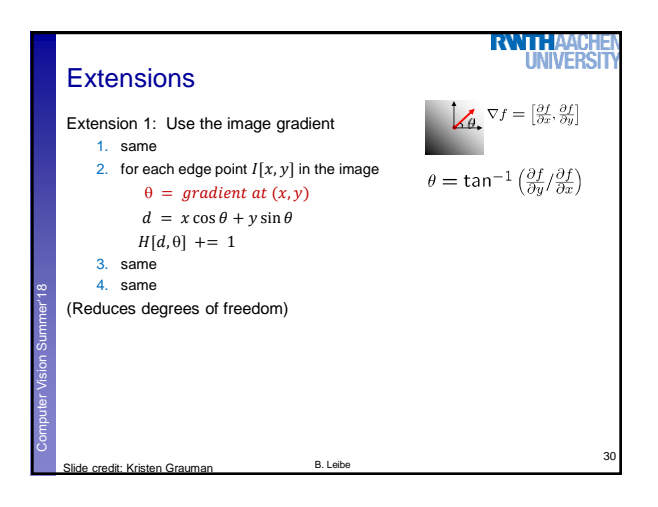

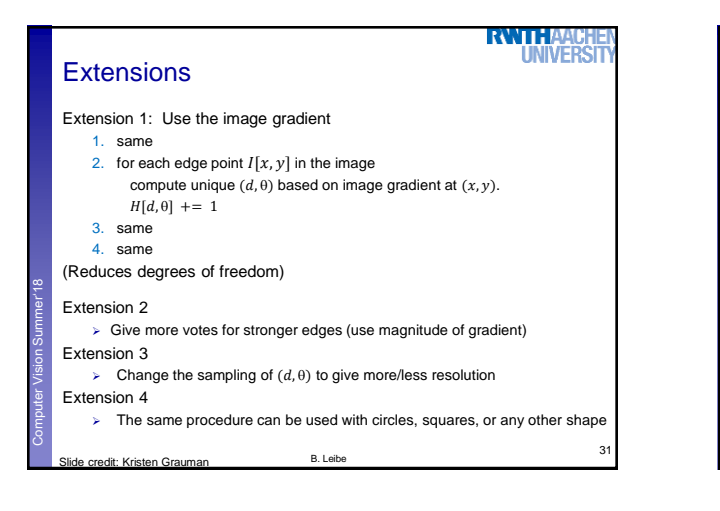

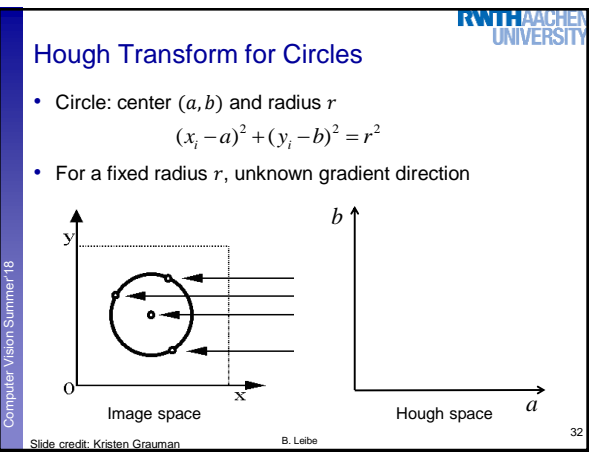

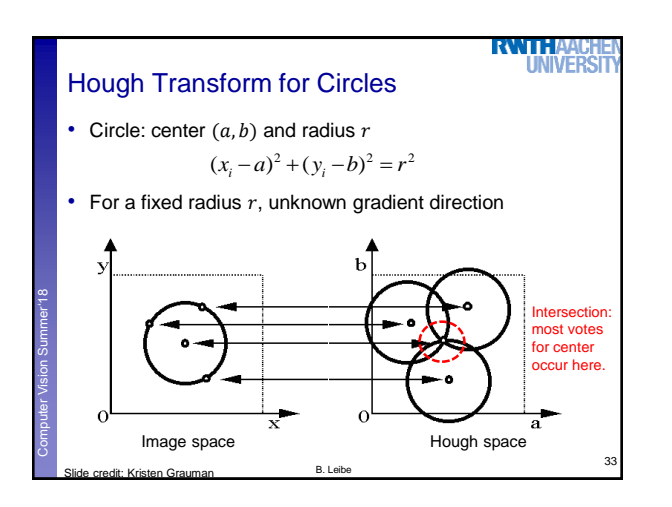

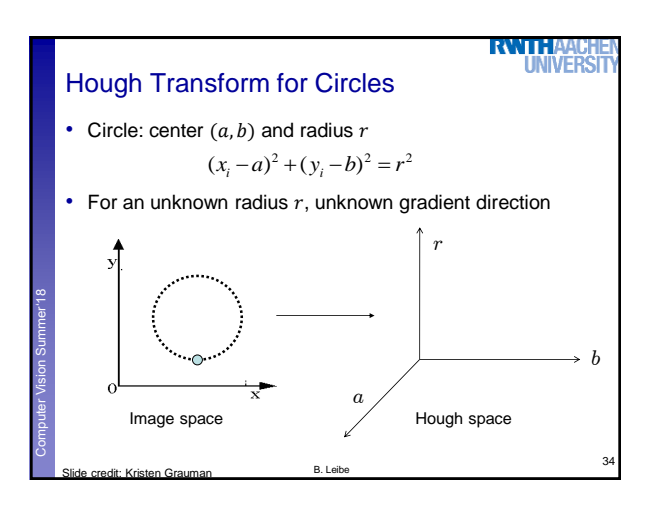

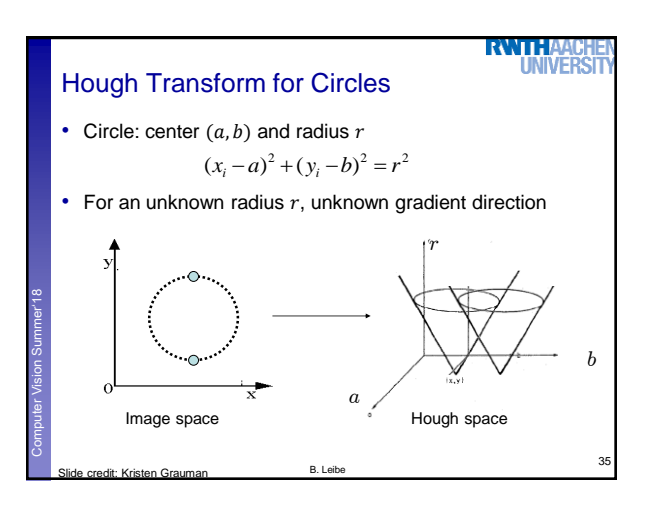

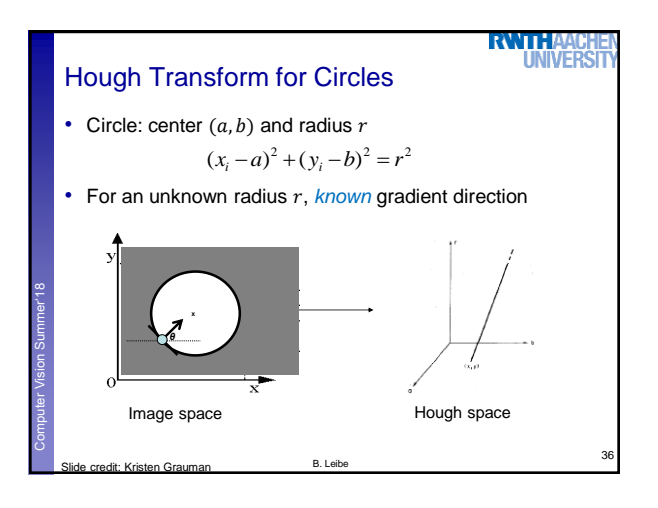

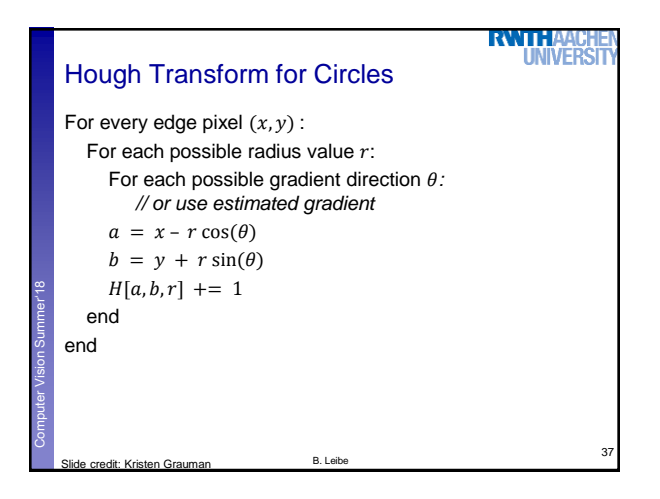

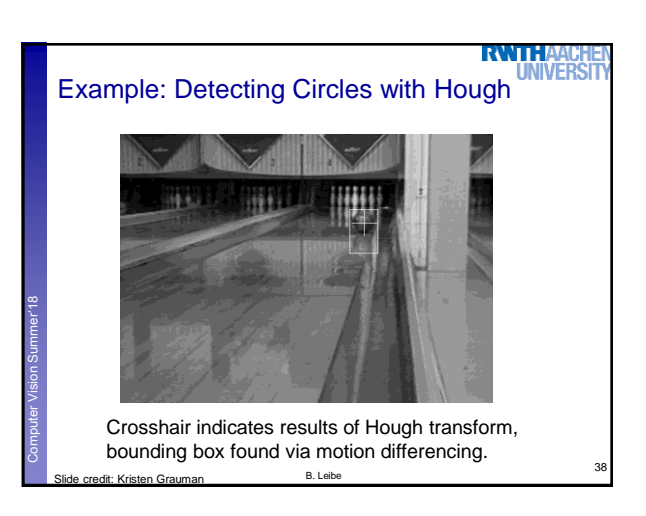

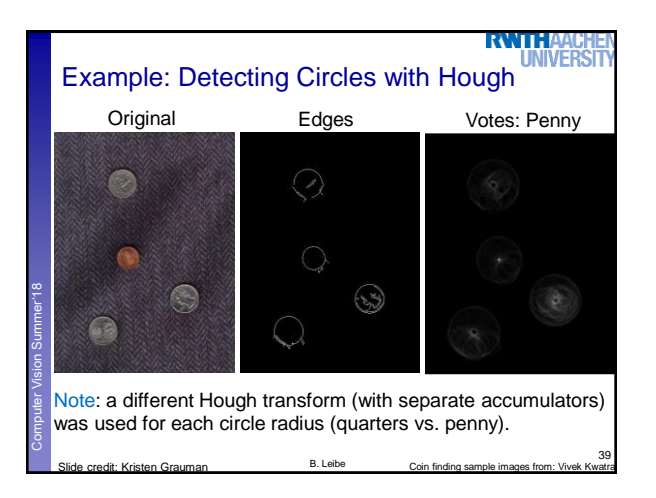

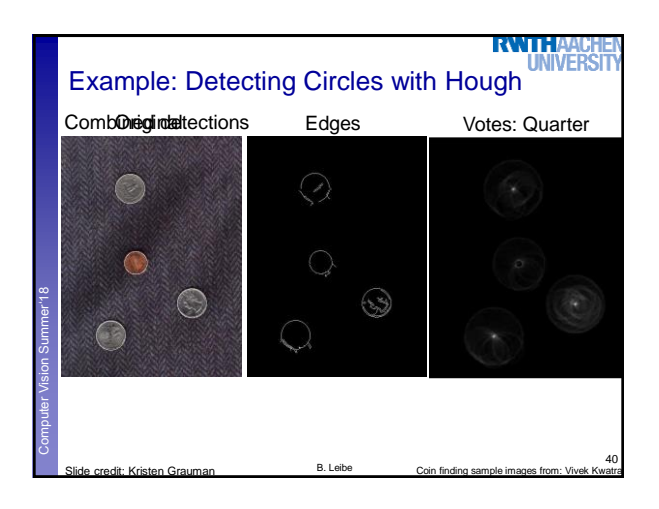

## Voting: Practical Tips

#### **RWTHA UNIVERS**

41

- Minimize irrelevant tokens first (take edge points with significant gradient magnitude)
- Choose a good grid / discretization
	- Too coarse: large votes obtained when too many different lines correspond to a single bucket
	- Too fine: miss lines because some points that are not exactly collinear cast votes for different buckets
- Vote for neighbors, also (smoothing in accumulator array)
- Utilize direction of edge to reduce free parameters by 1
- To read back which points voted for "winning" peaks, keep tags on the votes.

B. Leibe Slide credit: Kristen Grauman

Computer Vision Summer'18<br>Computer Vision Summer'18

## Hough Transform: Pros and Cons

## Pros

- All points are processed independently, so can cope with occlusion
- Some robustness to noise: noise points unlikely to contribute consistently to any single bin
- Can detect multiple instances of a model in a single pass

### Cons

• Complexity of search time increases exponentially with the number of model parameters

42

**RWTHA!** 

**UNIVERS** 

- Computer Vision Summer'18<br>Computer Vision Summer'18 • Non-target shapes can produce spurious peaks in parameter space
	- Quantization: hard to pick a good grid size
		- B. Leibe

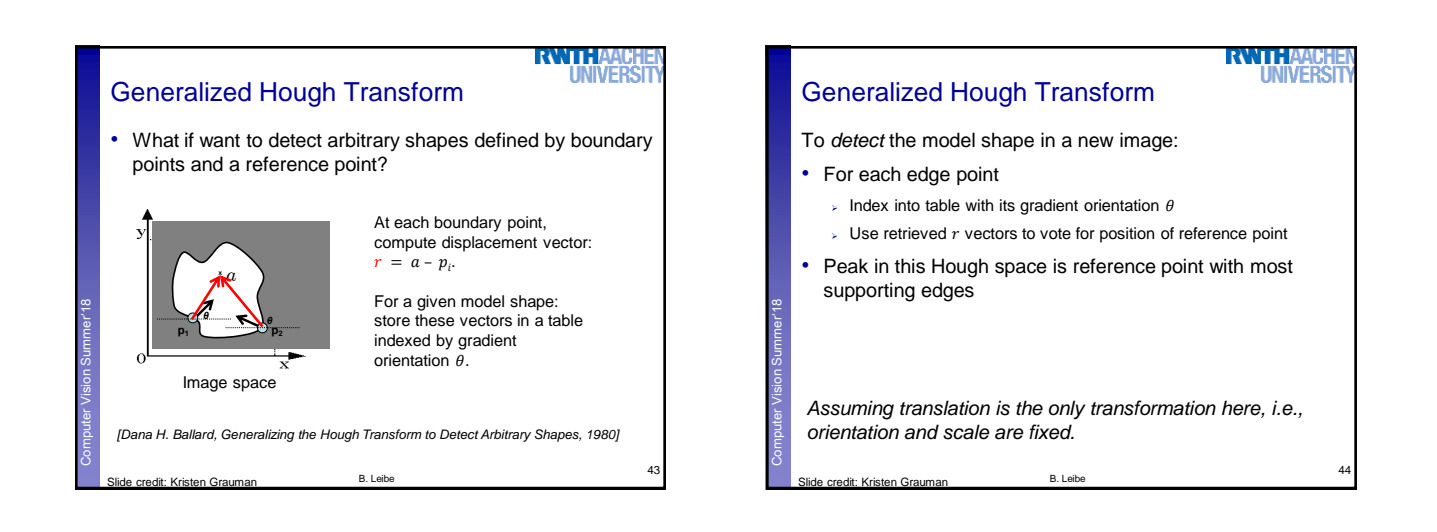

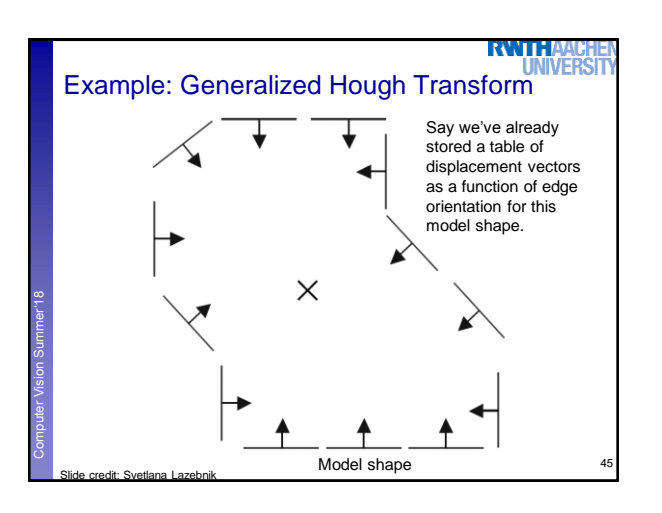

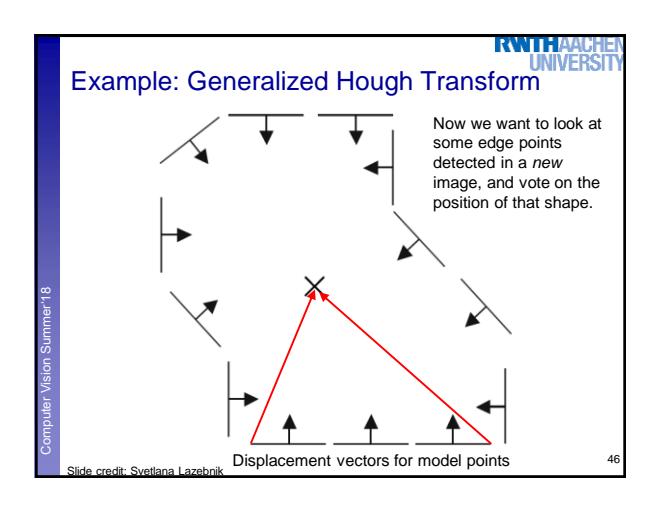

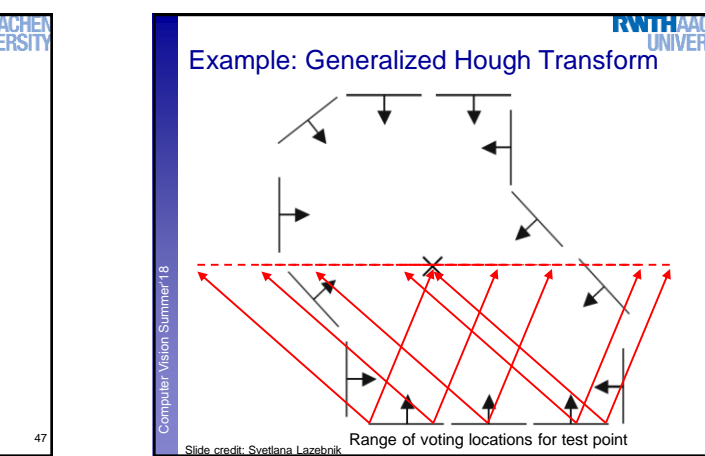

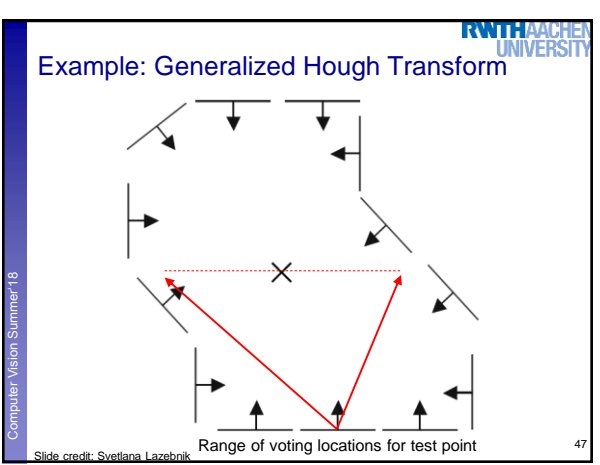

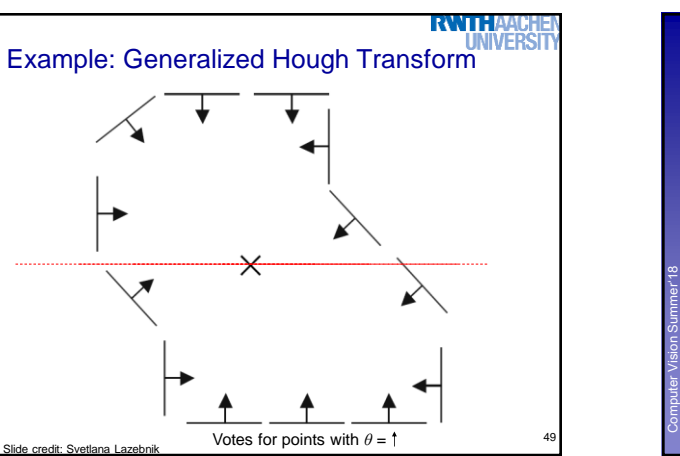

Computer Vision Summer'18<br>Computer

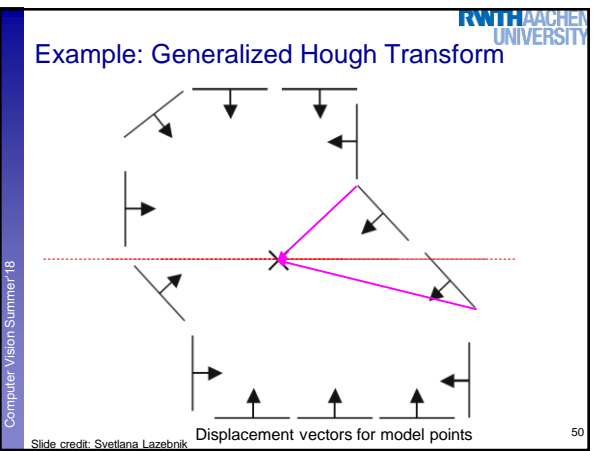

48

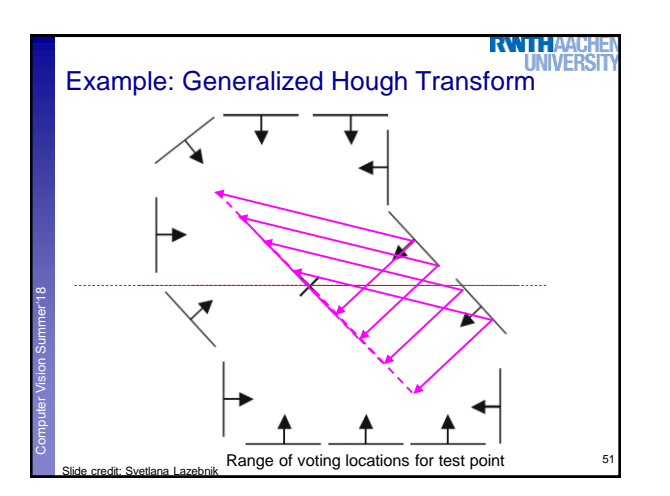

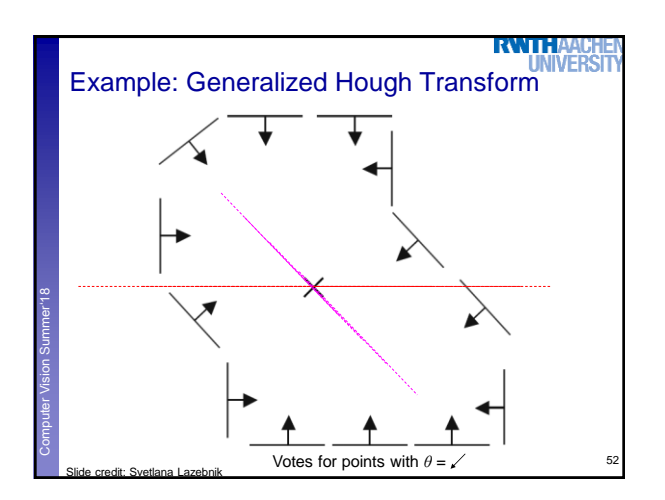

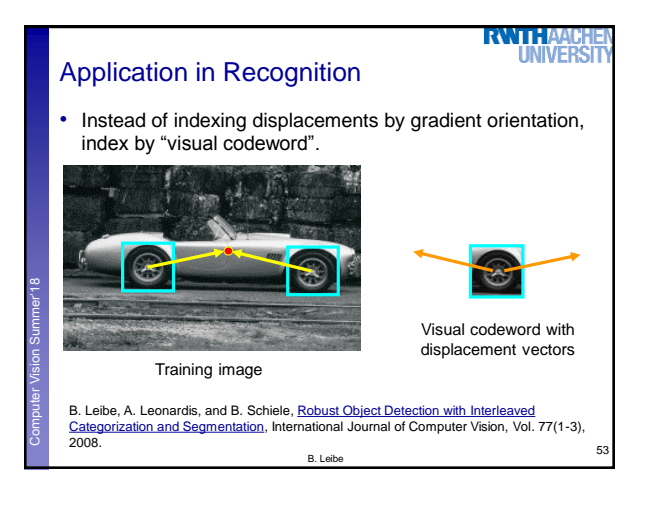

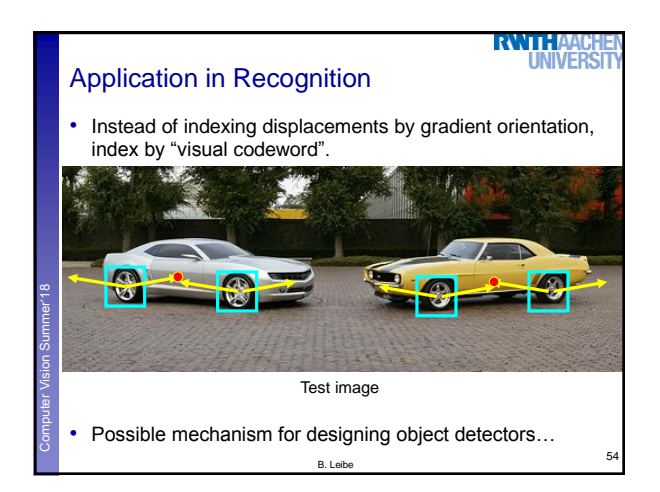

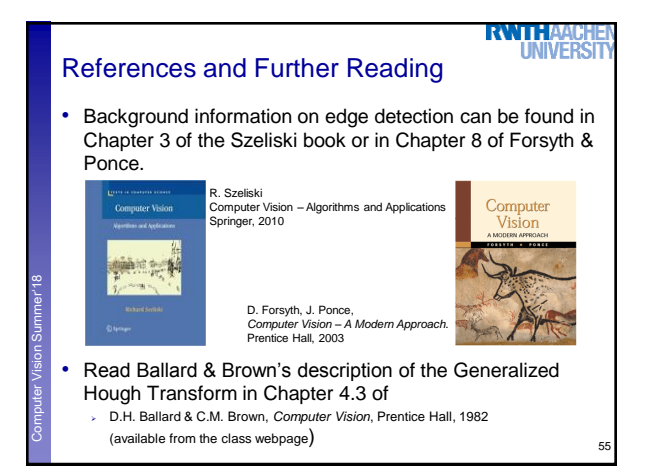